## **NOVO PROCEDIMENTO PARA GERENCIAMENTO DE INSTITUIÇÕES NO SISTEMA DE CADASTRO DE ORGANISMOS E LABORATÓRIOS ESTRANGEIROS - SISCOLE**

O procedimento de importação de bebidas e produtos vegetais para o Brasil requer uma série de documentos *[\(IN nº 67/2018](http://www.agricultura.gov.br/noticias/processo-de-certificacao-para-importacao-e-exportacao-de-bebidas-sera-eletronico) [–](http://www.agricultura.gov.br/noticias/processo-de-certificacao-para-importacao-e-exportacao-de-bebidas-sera-eletronico) Bebidas; IN nºs 01 e 19/2012 – Azeite de Oliva e IN nºs 38/2010 e 23/2016 – Trigo)*. Um dos procedimentos fundamentais para o processo de importação é o certificado de origem e o laudo de análise do produto, ambos assinados por laboratório/organismo cadastrado no Sistema de Cadastro de Organismos e Laboratórios Estrangeiros – SISCOLE, conforme Instruções Normativas nº 67, de 05/11/2018 (Bebidas), e nº 19, de 30/06/2010 (produtos vegetais).

Atualmente, a atualização das instituições é feita por meio de comunicação oficial do órgão do país de origem e as alterações são realizadas pelos serviços de registro do MAPA, conforme descrito no [Portal](http://www.agricultura.gov.br/assuntos/inspecao/produtos-vegetal/siscole) [d](http://www.agricultura.gov.br/assuntos/inspecao/produtos-vegetal/siscole)o MAPA.

Visando agilizar e facilitar a recepção e registro das informações dos laboratórios estrangeiros, fornecidas pelos órgãos responsáveis (preferencialmente embaixadas) nos respectivos países, será adotado um novo procedimento. O MAPA não mais receberá o pedido via ofício em formato de carta, limitando-se a gerenciar os responsáveis por incluir os dados no SISCOLE.

Assim, o responsável autorizado se encarregará de incluir os dados no SISCOLE, cabendo ao DIPOV/MAPA a conferência e aprovação da inclusão.

Dessa maneira, a gestão das informações prestadas fica sob a responsabilidade das pessoas autorizadas do país de origem da instituição. Os dados dos autorizados a acessar e incluir informações no SISCOLE serão informados ao MAPA, via ofício, pela embaixada do país de origem.

Com a adoção do novo procedimento espera-se maior agilidade na operação do SISCOLE, tanto para o MAPA quanto para as embaixadas. Apresenta-se em seguida o passo a passo para novo procedimento:

- 1. Embaixada encaminha, por meio de ofício, o(s) nome(s) das pessoas que será(ão) autorizada(s) a inserir os dados no SISCOLE;
- 2. A(s) pessoa(s) autorizada(s) faz(em) o cadastro de pessoa física no SOLICITA, portal de solicitação de acesso aos sistemas do MAPA; <https://sistemasweb.agricultura.gov.br/solicita/manterUsuarioExt.action>
	- Atentar ao preenchimento conforme descrito na imagem abaixo.

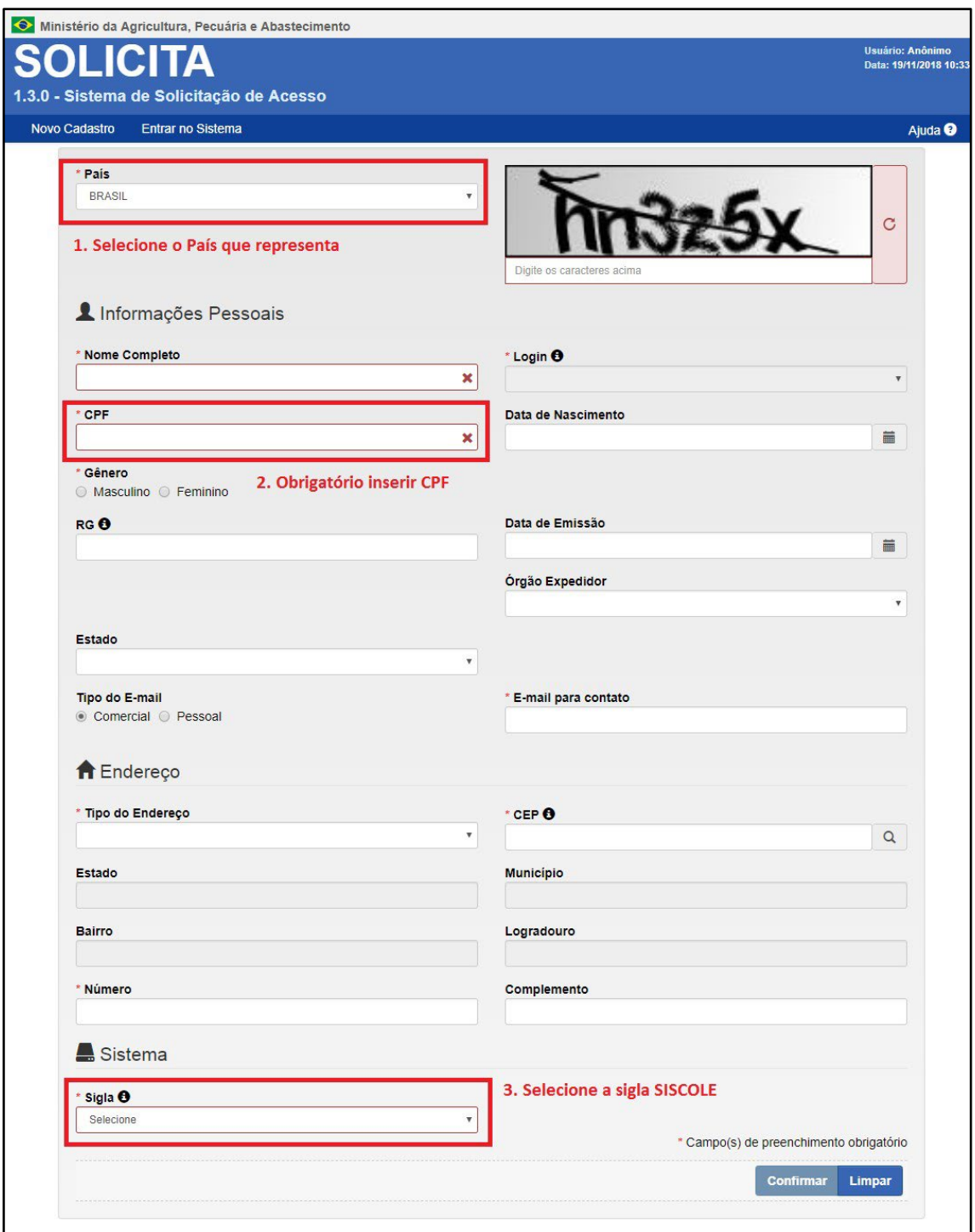

- 3. O gestor do SISCOLE aprova a solicitação de acesso do usuário, conforme nome(s) informado(s) pela embaixada;
- 4. Uma vez aprovado, o usuário poderá promover o cadastramento, alteração ou cancelamento de organismo e/ou laboratório no sistema, encaminhando para aprovação do gestor;
- 5. Para a aprovação das informações inseridas no sistema a embaixada deverá enviar email com a informação das instituições inseridas ou alteradas para:
	- **siscole-dipov@agro.gov.br**
- 6. Após a aprovação as informações entram na base de dados e podem ser verificadas por qualquer pessoa;
- 7. Recomenda-se que para a consulta o nome do laboratório a ser verificado seja digitado forma simples, uma vez que o nome do laboratório pode conter algumas alterações, em razão de acentuação, alfabetos diferentes e caracteres especiais. Por exemplo no lugar de *"CÂMARA DE COMÉRCIO DE BARCELONA ou Cambra oficial de comerç industria i navegacion de Barcelona" apenas BARCELONA*), simplificando a localização da entidade no sistema;
- 8. Obtendo-se a localização, pode-se gerar um arquivo PDF do cadastro da instituição:

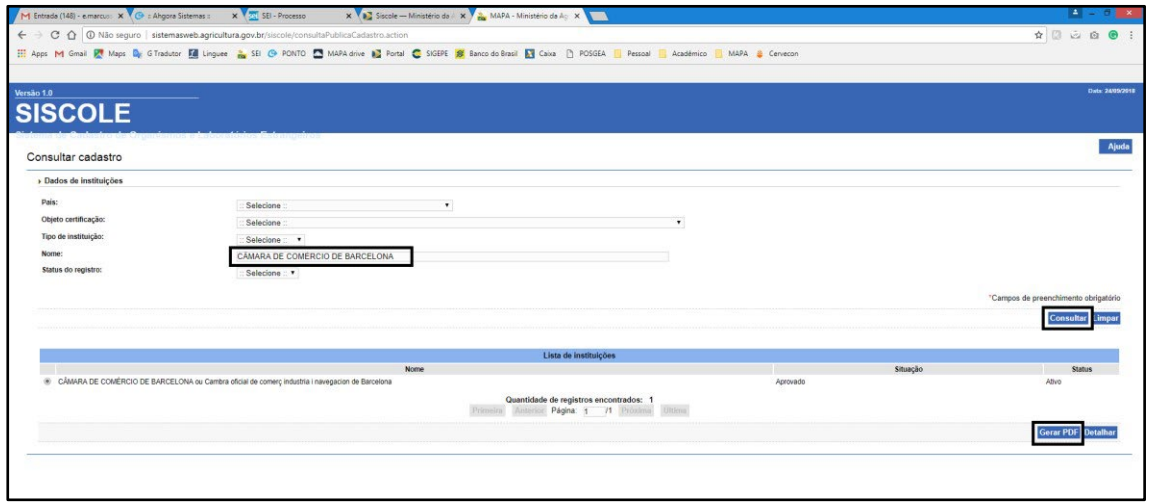

- 9. Os dados constantes no PDF gerado serão verificados pelo Fiscal do Sistema de Vigilância Agropecuária Internacional – VIGIAGRO, na chegada da carga no Brasil, observando se as informações estão de acordo com o descrito no certificado de origem e análise
- 10. Além das informações sobre análise e origem descritas no PDF a(s) referente(s) à(s) instituição(ões) habilitada(s) para emitir a comprovação de tipicidade, estarão apontadas nas observações. Além da informação sobre a tipicidade no SISCOLE, o modelo de tipicidade, anexo XI da IN 67/2018, passará por análise do fiscal para aprovação.

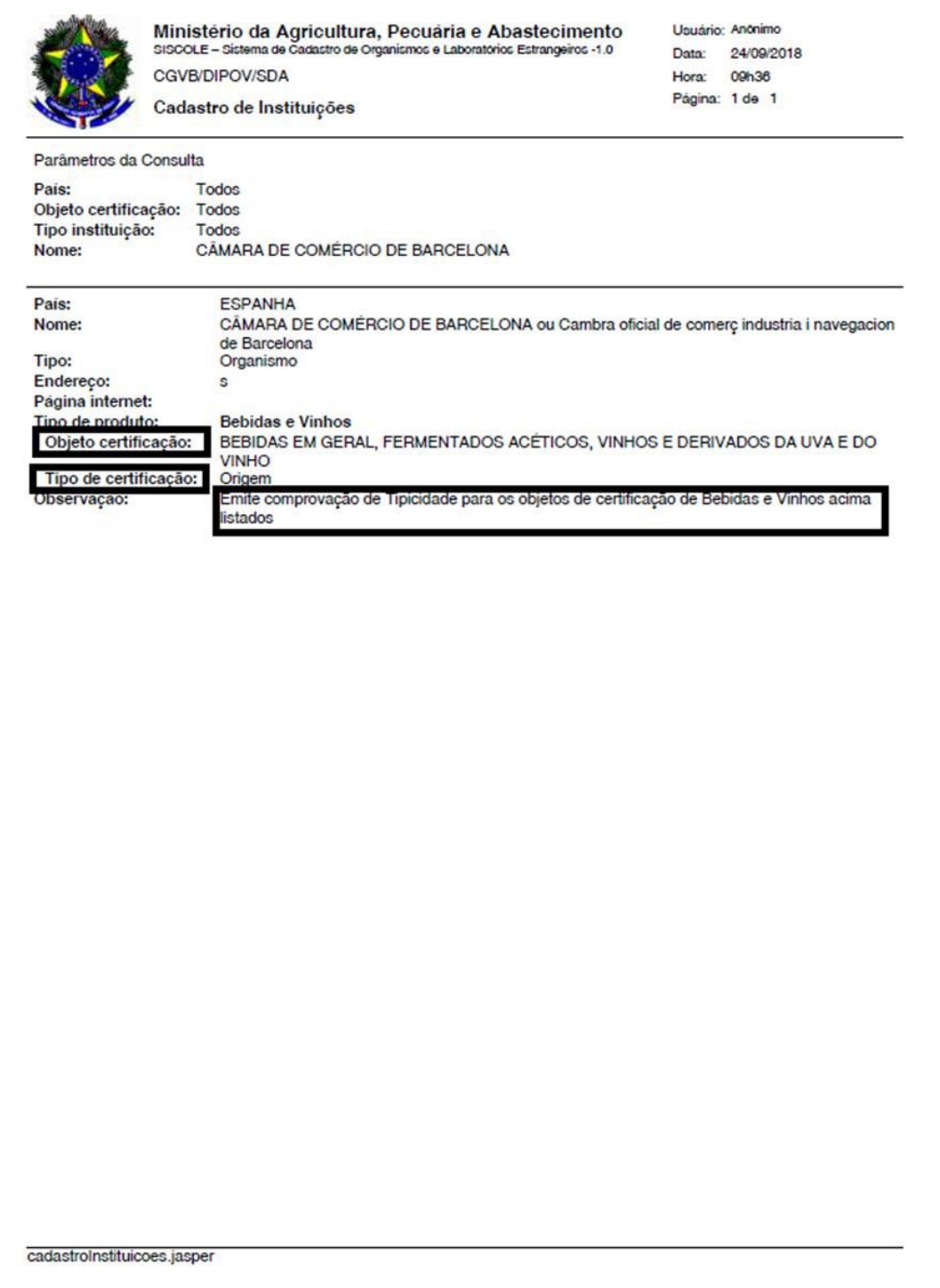